## PRÁCTICA 3: El PROCESADOR DE TEXTO. TABLAS

Las tablas están formadas columnas y filas de celdas. En cada celda se puede escribir y usar diferentes tipos de letras, colores, etc. Son muy útiles para representar datos de una forma ordenada.

La tabla del ejemplo está formada por 3 filas y 5 columnas. En la quinta columna se han unido las dos primeras celdas.

Como crear una tabla: Menú INSERTAR – Botón TABLA

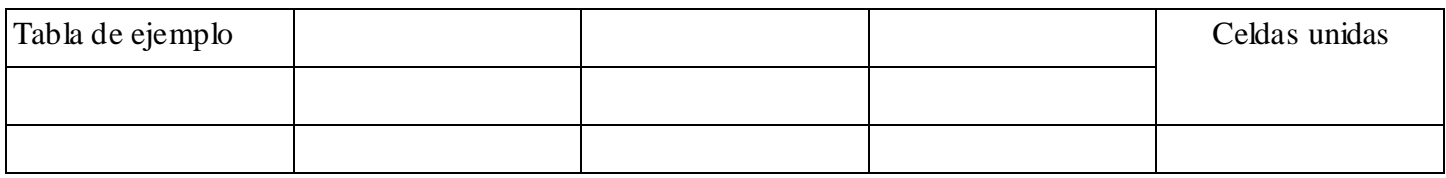

## 1. Abrir Word (**Inic io-Programas-Microsoft Word**)

2. Crea la siguiente tabla

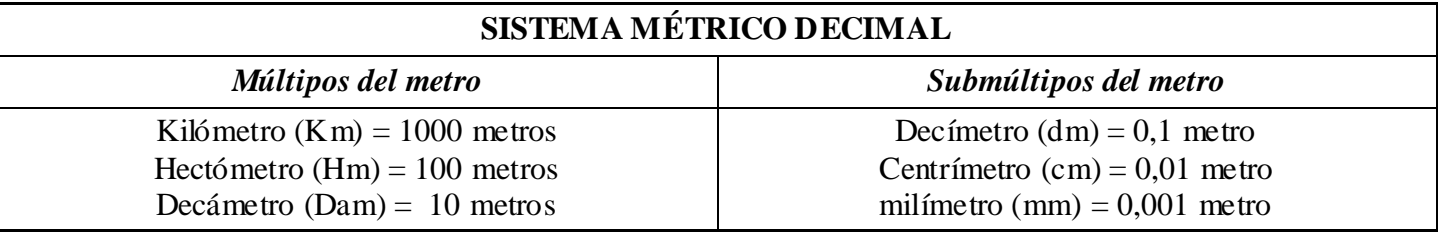

3. Crea la siguiente tabla con el horario de clase. Rellénala con las asignaturas de tu curso y fíjate que todas las celdas están centradas salvo la columna de las horas que está alineada a la derecha

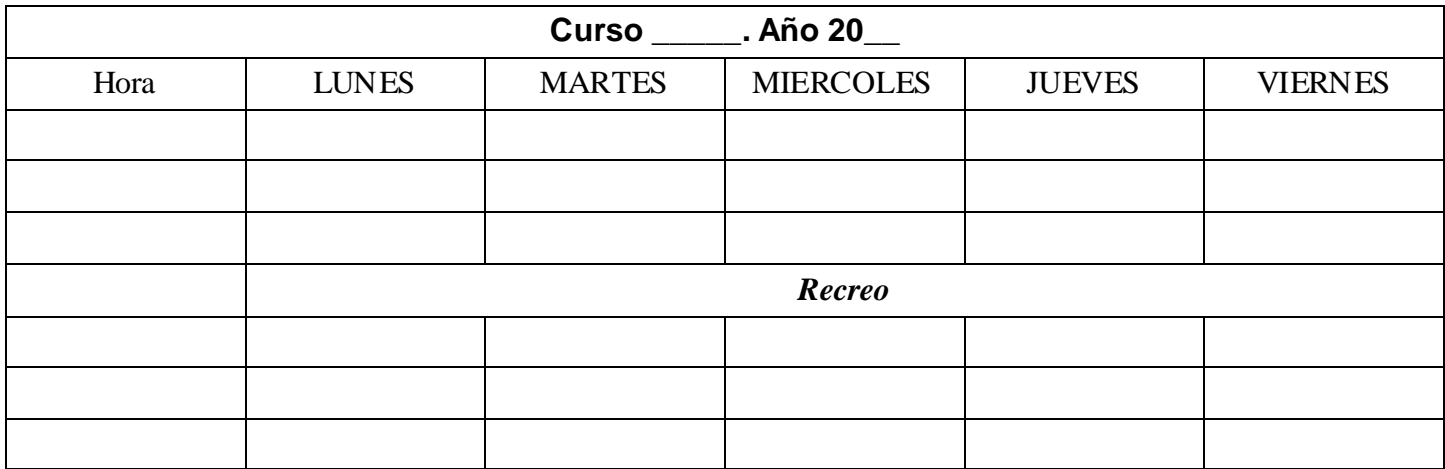

4. **GUARDA** el documento con el nombre *Word 3 – tu nombre*